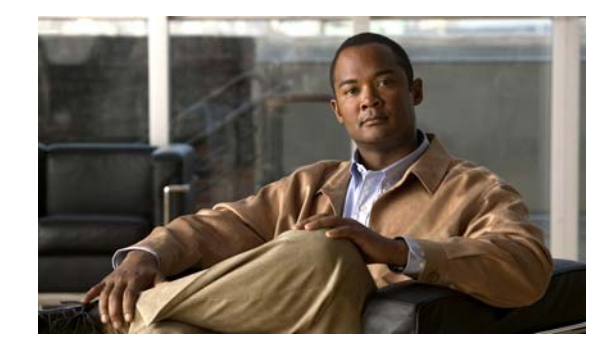

# **Cisco Connected Grid WPAN Module for CGR1000 Series Installation and RFLAN Configuration Guide**

**Last Updated: April 2016 First Published: February 2012**

This guide explains how to install the Wireless Personal Area Network (WPAN) module and contains the following topics:

- **•** [Kit Contents, page 2](#page-1-0)
- **•** [Features, page 2](#page-1-1)
- **•** [Hardware Overview, page 3](#page-2-0)
- **•** [Installing and Removing the Module, page 7](#page-6-0)
- [Regulatory and Compliance Information, page 8](#page-7-0)
- [Software Overview, page 8](#page-7-1)
- [Additional References, page 13](#page-12-0)
- [Technical Assistance, page 14](#page-13-0)

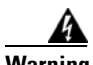

**Warning Only trained and qualified personnel should be allowed to install, replace, or service this equipment.**  Statement 1030

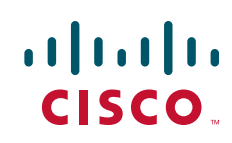

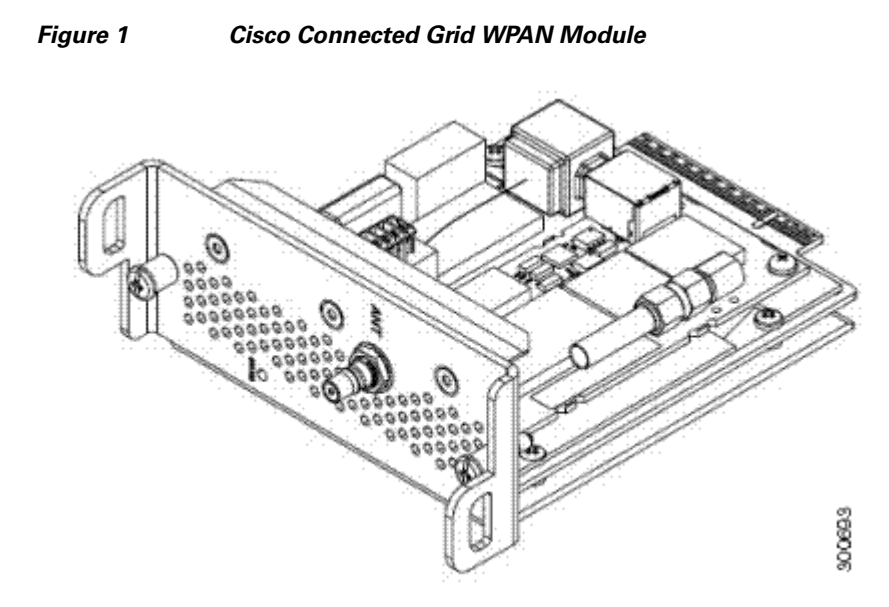

### <span id="page-1-0"></span>**Kit Contents**

For system requirements, important notes, limitations, open and resolved bugs, and last-minute documentation updates, see the Release Notes on Cisco.com: [http://www.cisco.com/en/US/products/ps12256/prod\\_release\\_notes\\_list.html](http://www.cisco.com/en/US/products/ps12256/prod_release_notes_list.html).

For translations of the warnings that appear in this document, see the *Regulatory Compliance and Safety Information* document for your router on Cisco.com:

<http://www.cisco.com/en/US/docs/routers/connectedgrid/cgr1000/rcsi/cgr1000.rsci.html>

When using the online publications, see the documents that match the Cisco system software version running on the WPAN module.

### <span id="page-1-1"></span>**Features**

The WPAN module provides IEEE 802.15.4 g/e-compliant, and highly secure wireless connectivity for the Cisco 1000 Series Connected Grid Routers to enable Field Area Network (FAN) applications.

The module is ideal for multi-hop mesh networks and long-reach solutions and helps enable a high ratio of endpoints to the Field Area Router (FAR). The WPAN module provides the following functionality:

- **•** Dynamic network discovery and self-healing network capabilities based on IEEE 802.15.4 g/e
- **•** A subset of the frequency range can be selected according to the regulations of your country. See [Configuration, page 5](#page-4-0)

- **•** Advanced Encryption Standard (AES) 128-bit encryption
- **IEEE 802.1x networking protocol**
- **•** WPAN module health monitoring
- **•** WPAN module reset and reprogram functionality
- **•** WPAN module interface statistics and status

### <span id="page-2-0"></span>**Hardware Overview**

The WPAN module hardware contains a Cortex-M3, microcontroller, Texas Instruments CC1101 RF Transceiver operating in the 900 MHz ISM band, Semtech SX1781 PLL Frequency Synthesizer, and RF Micro Devices RF6559 front-end module.

The WPAN module can be installed into any slot in CGR 1000 Series routers.

This section covers the following topics:

- **•** [Front Panel, page 3](#page-2-1)
- **•** [LED, page 3](#page-2-2)
- **•** [Supported Cisco Antenna, page 4](#page-3-0)
- **•** [Cisco Supported Cables, page 4](#page-3-1)
- **•** [Configuration, page 5](#page-4-0)
- **•** [Default Parameters, page 5](#page-4-1)
- **•** [Environmental Specifications, page 6](#page-5-0)
- [Power Specifications, page 7](#page-6-1)

#### <span id="page-2-1"></span>**Front Panel**

[Figure 2](#page-2-3) shows the front panel of the WPAN module.

<span id="page-2-3"></span>*Figure 2 Front Panel of the Cisco Connected Grid WPAN Module*

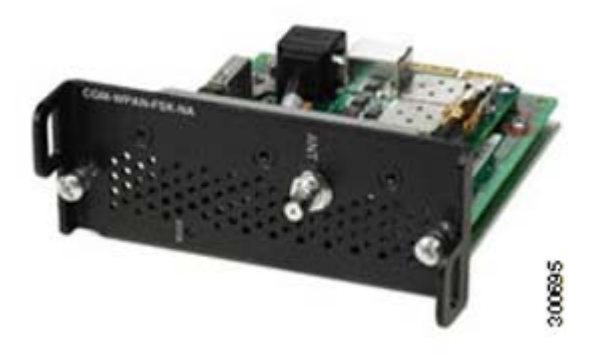

<span id="page-2-2"></span>**LED**

 $\Gamma$ 

[Table 1](#page-3-2) lists the LED indicators and describes the behavior. The LED provides a visual indicator of the available services.

<span id="page-3-2"></span>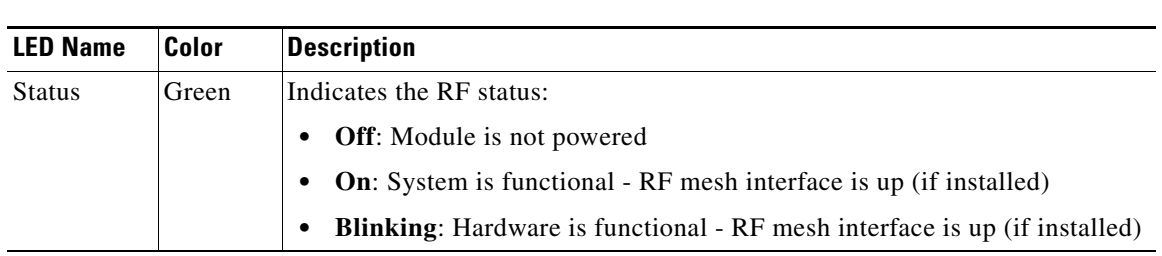

#### *Table 1 LED Indicator*

#### <span id="page-3-0"></span>**Supported Cisco Antenna**

The antenna is connected to the QMA, panel-mount, 50-ohm connector located on the faceplate of the WPAN module.

For more information about antennas, including installation steps, see the *Cisco Connected Grid 1240 Router Installation Guide*.

[Table 2](#page-3-3) lists the Cisco antennas supported for use with the WPAN module and the Cisco Connected Grid 1120 Router.

<span id="page-3-3"></span>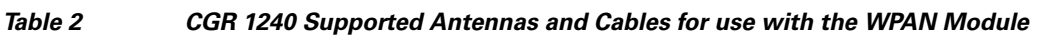

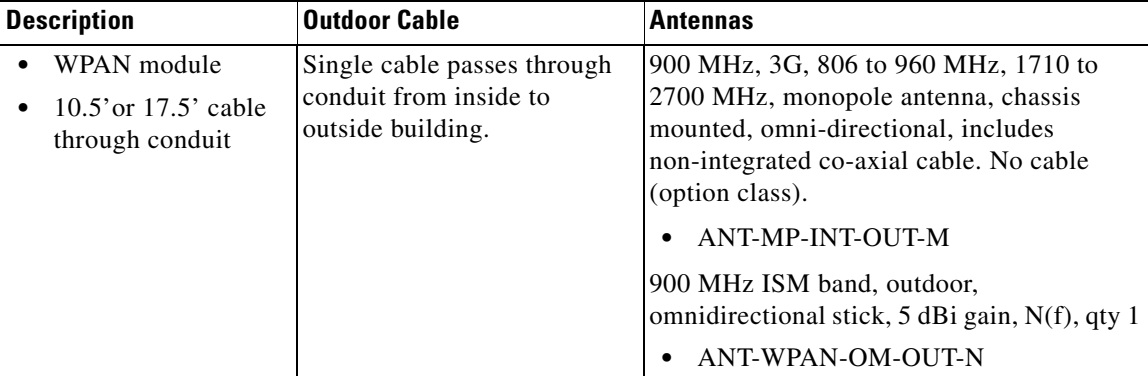

### <span id="page-3-1"></span>**Cisco Supported Cables**

[Table 3](#page-4-2) lists the external cable options and internal cable/adapter available from Cisco for use with the WPAN module.

ן

<span id="page-4-2"></span>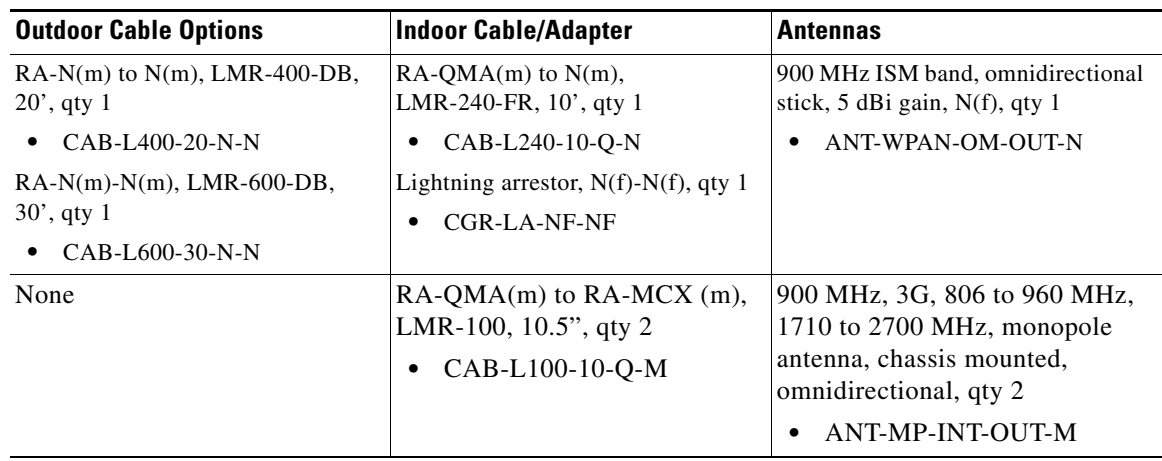

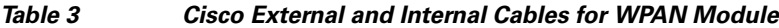

#### **Interfaces**

The WPAN module includes the following physical interfaces to the host:

- **• Single RF Transceiver**—supports IEEE 802.15.4g in the 902-to-928 MHz ISM. The RF transceiver is used to provide mesh networking connectivity.
- **Single Serial UART**—used to communicate with the Cisco Connected Grid 1240 Router host processor via the onboard FPGA I/O module, providing framing control and buffering for UART data communications.
- **• GPIO**—control and data communications

#### <span id="page-4-0"></span>**Configuration**

The configuration parameters are set by the Connected Grid Network Management System (CG-NMS), through a series of CLI commands.

Statistics on network traffic is also retrieved from the interface through the RF port manager, through the use of the CLI.

#### <span id="page-4-3"></span><span id="page-4-1"></span>**Default Parameters**

 $\mathbf I$ 

[Table 4](#page-4-3) lists the interface default values.

*Table 4 List of Interface Default Values*

| <b>Parameters</b>        | <b>Default Value</b>                        |
|--------------------------|---------------------------------------------|
| <b>Admin State</b>       | Enabled                                     |
| 802.15.4 Raw Data Rates  | 155 kbps (78.6 kbps with FEC on by default) |
| <b>RF</b> Transmit Power | $28 \text{ dBm}$                            |

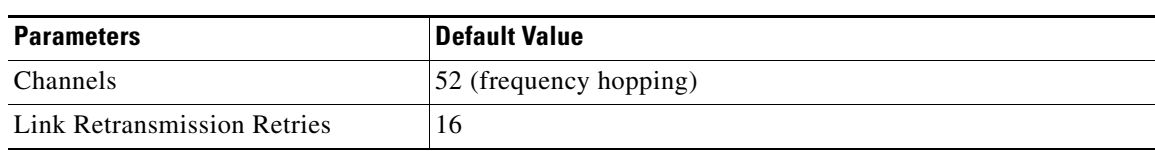

*Table 4 List of Interface Default Values*

[Table 5](#page-5-1) lists the default frequencies for each channel.

| <b>Channel#</b> | <b>Channel f.</b><br>(MHz) | <b>Channel #</b> | <b>Channel f.</b><br>(MHz) | <b>Channel #</b> | <b>Channel f.</b><br>(MHz) | <b>Channel #</b> | <b>Channel f.</b><br>(MHz) |
|-----------------|----------------------------|------------------|----------------------------|------------------|----------------------------|------------------|----------------------------|
| 1               | 902.250                    | 14               | 908.750                    | 27               | 915.250                    | 40               | 921.750                    |
| $\overline{2}$  | 902.750                    | 15               | 909.250                    | 28               | 915.750                    | 41               | 922.250                    |
| 3               | 903.250                    | 16               | 909.750                    | 29               | 916.250                    | 42               | 922.750                    |
| 4               | 903.750                    | 17               | 910.250                    | 30               | 916.750                    | 43               | 923.250                    |
| 5               | 904.250                    | 18               | 910.750                    | 31               | 917.250                    | 44               | 923.750                    |
| 6               | 904.750                    | 19               | 911.250                    | 32               | 917.750                    | 45               | 924.250                    |
| 7               | 905.250                    | 20               | 911.750                    | 33               | 918.250                    | 46               | 924.750                    |
| 8               | 905.750                    | 21               | 912.250                    | 34               | 918.750                    | 47               | 925.250                    |
| 9               | 906.250                    | 22               | 912.750                    | 35               | 919.250                    | 48               | 925.750                    |
| 10              | 906.750                    | 23               | 913.250                    | 36               | 919.750                    | 49               | 926.250                    |
| 11              | 907.250                    | 24               | 913.750                    | 37               | 920.250                    | 50               | 926.750                    |
| 12              | 907.750                    | 25               | 914.250                    | 38               | 920.750                    | 51               | 927.250                    |
| 13              | 908.250                    | 26               | 914.750                    | 39               | 921.250                    | 52               | 927.750                    |

<span id="page-5-1"></span>*Table 5 List of Default Frequencies for each Channel* 

### <span id="page-5-0"></span>**Environmental Specifications**

Following are the operating temperature range for the routers:

- **•** Connected Grid 1120 Router: -40 to 60° C (-40° F to 140° F)
- **•** Connected Grid 1240 Router: -40 to 70° C (-31° F to 158° F)

[Table 6](#page-5-2) lists the environmental specifications for the Connected Grid WPAN Module.

*Table 6 WPAN Module Environmental Specifications*

<span id="page-5-2"></span>

| <b>Environmental-Operational</b> | <b>Specifications</b>                           |
|----------------------------------|-------------------------------------------------|
| Temperature—operational          | $-40$ to 70-degrees C ( $-40$ to 158-degrees F) |
| Altitude                         | Up to 1500 meters                               |
| Humidity                         | RH95% noncondensing                             |
| Vibration                        | 1.0 g from 1.0 to 150 Hz                        |

 $\mathbf I$ 

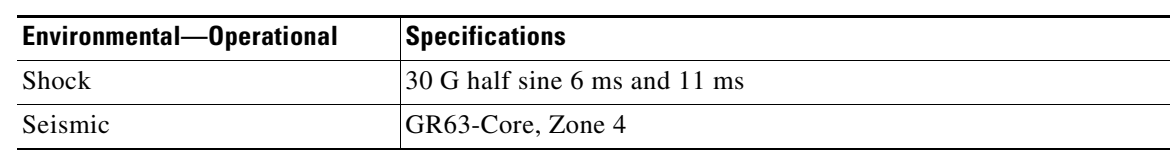

#### *Table 6 WPAN Module Environmental Specifications*

#### <span id="page-6-1"></span>**Power Specifications**

The Connected Grid WPAN Module has a 12V power rail and 3.3V standby power provided by the host system.

## <span id="page-6-0"></span>**Installing and Removing the Module**

Before installing the WPAN module, verify the following guidelines have been met:

- **•** Clearance to the I/O side view is such that the LED can be read
- **•** Airflow around the WPAN module and through the vents is unrestricted
- **•** Temperature around the unit does not exceed 140-degrees F (60-degrees C). If the WPAN module is installed in a closed or multi-rack assembly, the temperature around it might be higher than normal room temperature.
- **•** Relative humidity around the WPAN module does not exceed 95% (non-condensing)
- Altitude at the installation site is not higher than 10,000 feet
- **•** After replacing or installing a module in the router, you must update the label (on the router exterior) that lists the module types contained in the router. The label must list the FCC ID number and the IC Certification number for each module installed in the router.

**Note** You **must use** RFLAN module software for all firmware upgrades. You **cannot** upgrade the RFLAN firmware with CG-Mesh module firmware code. RFLAN and CG-mesh WPAN firmware are incompatible.

#### **Installation Warning Statements**

This section includes the basic installation warning statements. Translations of these warning statements appear in the *Regulatory Compliance and Safety Information for Cisco Connected Grid Router 1000 Series Routers* documents.

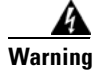

**Warning Only trained and qualified personnel should be allowed to install, replace, or service this equipment.**  Statement 1030

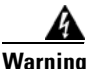

**Warning To prevent the system from overheating, do not operate it in an area that exceeds the maximum recommended ambient temperature of 140°F (60°C).** Statement 1047

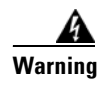

**Warning To prevent airflow restriction, allow clearance around the ventilation openings to be at least: 1.75 in. (4.4 cm).** Statement 1076

#### **Installing the WPAN Module**

Follow these steps to install the module into an available slot in the Cisco Connected Grid 1120 Router or the Cisco Connected Grid 1240 Router:

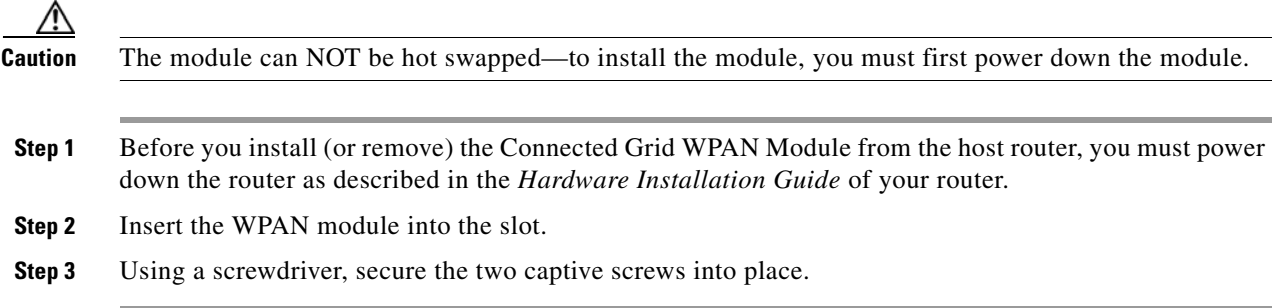

#### **Removing the WPAN Module**

Follow these steps to remove the WPAN module from a slot in the Cisco Connected Grid 1120 Router, or the Cisco Connected Grid 1240 Router:

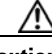

**Caution** The module can NOT be hot swapped—to install the module, you must first power down the module.

**Step 1** Using a screwdriver, loosen the two captive screws on the Connected Grid WPAN Module.

**Step 2** Gently pull the WPAN module out of the slot.

### <span id="page-7-0"></span>**Regulatory and Compliance Information**

For regulatory compliance and safety information for the WPAN module, refer to the *Connected Grid Router 2000 Series Regulatory Compliance and Safety Information* document:

<http://www.cisco.com/en/US/docs/routers/access/2000/CGR2010/hardware/rcsi/rcsiCGR2000series.html>

## <span id="page-7-1"></span>**Software Overview**

The Connected Grid WPAN Module is configured using the Cisco Connected Grid 1240 Router system software.

This section provides the following information for cell relay on the WPAN module.

- [Prerequisites, page 9](#page-8-0)
- [Sample Router Configuration, page 9](#page-8-1)

For more information, see the CGR 1000 configuration guides at [http://www.cisco.com/en/US/products/ps12256/products\\_installation\\_and\\_configuration\\_guides\\_list.html](http://www.cisco.com/c/en/us/support/routers/1000-series-connected-grid-routers/products-installation-and-configuration-guides-list.html)

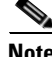

**Note** Before configuring the CGR1000 with the cell relay feature, the WPAN module must be install in the router.

#### <span id="page-8-0"></span>**Prerequisites**

The Cisco 1000 Series Connected Grid Routers have the following:

- **•** Two slots for WAN/LAN interface cards
- An 8-port switch, out of which two are combo ports (ports 7 and 8)
- **•** One console port
- **•** One auxiliary port
- **•** Two serial ports

Connecting to the console port of the Cisco Connected Grid 1240 Router displays the loading sequence. Once the router has completed the boot process, the login prompt displays.

**Note** The system takes up to three minutes to come up after you initially login and start configuring the router. Please wait for the prompt before continuing and running CLI commands.

Refer to the *Cisco Connected Grid 1240 Router Configuration Guide* for details on how to bring up and log into the router*.*

#### <span id="page-8-1"></span>**Sample Router Configuration**

The following is a sample configuration:

```
router# show running-config
!Command: show running-config
!Time: Tue Oct 4 15:23:02 2011
version 5.2(1)
logging level feature-mgr 0
hostname Altamont37
vdc wireless-far id 1
   limit-resource vlan minimum 16 maximum 4094
   limit-resource vrf minimum 2 maximum 4096
   limit-resource u4route-mem minimum 9 maximum 9
   limit-resource u6route-mem minimum 24 maximum 24
   limit-resource m4route-mem minimum 58 maximum 58
   limit-resource m6route-mem minimum 8 maximum 8
feature telnet
feature crypto ike
```

```
crypto ike domain ipsec
  policy 10
     authentication pre-share
     group 5
   key Cisco123 address 11.0.0.1
   key Cisco123 address 192.10.0.1
   key Cisco123 address 192.168.168.1
feature scheduler
feature ospf
feature netflow
feature dhcp
feature tunnel
feature crypto ipsec virtual-tunnel
feature c1222r <-- Cell Relay
logging level ntp 7
logging level evmc 7
logging level evms 7
logging level vshd 7
logging level wifipm 2
logging level netstack 3
username adminbackup password 5 ! role network-operator
username admin password 5 $1$clxfU5Ae$auC5BarZetpQMhU4gjA5a. role network-admin
no password strength-check
ip domain-lookup
copp profile strict
snmp-server user admin network-admin auth md5 0xa4495f08940116511391f04d149fc878
 priv 0xa4495f08940116511391f04d149fc878 localizedkey
rmon event 1 log trap public description FATAL(1) owner PMON@FATAL
rmon event 2 log trap public description CRITICAL(2) owner PMON@CRITICAL
rmon event 3 log trap public description ERROR(3) owner PMON@ERROR
rmon event 4 log trap public description WARNING(4) owner PMON@WARNING
rmon event 5 log trap public description INFORMATION(5) owner PMON@INFO
ntp distribute
ntp peer 10.1.1.99
ntp source-interface Ethernet2/1
ntp commit 
vrf context management
track 1 ip route 20.0.0.1/32 reachability
 delay up 120 down 120
crypto ipsec transform-set MyTransformSet esp-aes 128 esp-sha1-hmac
crypto ipsec profile MyProfile
   set transform-set MyTransformSet
vlan 1
service dhcp
ip dhcp relay
wifi ssid blah
   authentication open
interface Tunnel15
   ip address 23.0.5.2/30
   ip ospf cost 100
   ip ospf dead-interval 20
   ip ospf hello-interval 5
   ip ospf mtu-ignore
   ip router ospf 2 area 0.0.0.2
   tunnel mode ipsec ipv4
   tunnel source wimax5/1
   tunnel destination 192.10.0.1
   no keepalive
```

```
 tunnel protection ipsec profile MyProfile
  no shutdown
interface Tunnel16
   ip address 23.0.6.2/30
  ip ospf cost 500
  ip ospf dead-interval 20
  ip ospf hello-interval 5
   ip ospf mtu-ignore
   ip router ospf 2 area 0.0.0.2
  tunnel mode ipsec ipv4
  tunnel source cellular3/1
  tunnel destination 192.168.168.1
  no keepalive
   tunnel protection ipsec profile MyProfile
  no shutdown
interface Tunnel17
   ip address 23.0.7.2/30
   ip ospf cost 1000
  ip ospf dead-interval 20
  ip ospf hello-interval 5
  ip ospf mtu-ignore
   ip router ospf 2 area 0.0.0.2
   tunnel mode ipsec ipv4
  tunnel source Ethernet2/7
   tunnel destination 11.0.0.1
  no keepalive
   tunnel protection ipsec profile MyProfile
  no shutdown
interface Tunnel111
  ip address 2.2.2.2/24
  ipv6 address 2001:a:a:abcd::2/64
  tunnel source Ethernet2/7
  tunnel destination 11.0.0.1
  no keepalive
interface dialer1
  dialer persistent
  dialer pool 1
  dialer string gsm1
interface Ethernet2/1
  mac-address 0022.bde0.2f91
   ip address 172.27.166.60/8
  no shutdown
interface Ethernet2/2
  mac-address 0022.bde0.2f92
  no shutdown
interface Ethernet2/3
  mac-address 0022.bde0.2f93
interface Ethernet2/4
   mac-address 0022.bde0.2f94
  ip address dhcp
  no shutdown
   ip dhcp relay address 19.0.0.100 
interface Ethernet2/5
   mac-address 0022.bde0.2f95
```
 $\mathbf I$ 

```
interface Ethernet2/6
  mac-address 0022.bde0.2f96
   ipv6 address 80::1/64
  no shutdown
interface Ethernet2/7
   ip address 11.0.0.11/16
   no shutdown
interface Ethernet2/8
  mac-address 0022.bde0.2f98
interface loopback0
   ip address 20.0.0.2/24
   ip router ospf 2 area 0.0.0.2
interface loopback5
interface cellular3/1
   no shutdown
   dialer pool-member 1
interface wimax5/1
   no shutdown
   scan-list aaa
   ip address 192.10.0.21/16
interface wpan4/1
  panid 0
interface wifi2/1
clock timezone PST -8 0
clock summer-time PDT 2 Sun Mar 02:00 1 Sun Nov 02:00 60
line console
 exec-timeout 0
line vty
  exec-timeout 0
router ospf 2
ip route 10.1.1.0/24 20.0.0.1
ip route 128.0.0.0/8 172.27.166.1
ip route 171.0.0.0/8 172.27.166.1
ip route 172.0.0.0/8 172.27.166.1
ip route 182.0.0.0/8 25.0.0.1
ipv6 route 2001:a:a:abcd::/127 Tunnel111
event manager environment bh_iflist2 "tunnel1 tunnel15 tunnel16"
event manager environment bh_down_reset_thresh "30"
event manager environment bh_iflist "cell3/1 wimax5/1"
event manager environment bh_down_reload_thresh "60"
event manager environment bh_flap_thresh_cnt "10"
event manager environment bh_flap_thresh_duration "15"
event manager environment bhmgr_track_obj_instance "1"
event manager environment eem_dbg_level "1"
event manager applet bhmgrbhdown
   event track 1 state down
   action 1.0 syslog priority critical msg Backhaul is down
   action 2.0 cli tclsh bootflash:bhmgr.tcl bhmgr_process_bh_down
   action 3.0 cli command maximum-timeout
event manager applet bhmgrbhup
   event track 1 state up
   action 1.0 syslog priority errors msg Backhaul is up
   action 2.0 cli tclsh bootflash:bhmgr.tcl bhmgr_process_bh_up
   action 3.0 cli command maximum-timeout
event manager applet shutnoshutif
   event track 15 state down
```

```
 action 1.0 syslog priority critical msg Wimax went down - doing shut/no shut o
chat-script gsm1 PROFILE1
wimax scan-list aaa
   channel index 1 frequency 2550000 bandwidth 10000
   nap id 00:00:01 priority 1 channel-index 1
  nsp id 00:00:01 home
cgdm
logging logfile test 7
logging monitor 7
logging level user 2
scheduler job name bhmgr_monitor
tclsh bootflash:/bhmgr.tcl bhmgr_monitor
end-job
scheduler schedule name bhmgr_monitor_schedule
   job name bhmgr_monitor
   time start 2011:08:30:16:09 repeat 0:0:1
router#
```
# <span id="page-12-0"></span>**Additional References**

Consult the following resources for related information about the Connected Grid WPAN Module for technical assistance.

#### **Hardware Overview and Installation**

- **•** *Cisco Connected Grid Modules* http://www.cisco.com/go/cgmodules
- **•** *Cisco CGR 1240 Hardware Installation Guide* [http://www.cisco.com/go/cgr1000-docs](http://www.cisco.com/c/en/us/products/routers/1000-series-connected-grid-routers/index.html)

#### **Supported Cisco Antennas and Accessories**

*Cisco CGR 1000 and 2000 Series Connected Grid Antennas Guide* [http://www.cisco.com/en/US/docs/routers/connectedgrid/antennas/installing/cg\\_antenna\\_install\\_guide.](http://www.cisco.com/en/US/docs/routers/connectedgrid/antennas/installing/cg_antenna_install_guide.html) html

#### **Cisco System Software Commands**

 $\mathbf I$ 

- **•** *Cisco System Software* [http://www.cisco.com/en/US/products/ps9372/tsd\\_products\\_support\\_series\\_home.html](http://www.cisco.com/en/US/products/ps9372/tsd_products_support_series_home.html)
- **•** *Configuring Cisco EHWIC-3G-EDVO-x*

http://www.cisco.com/en/US/docs/routers/access/1800/1861/software/feature/guide/mrwls\_evdo.h tml

 **•** *Cisco 1000 Series Connected Grid Routers Unicast Routing Software Configuration Guide*

www.cisco.com/en/US/docs/routers/connectedgrid/cgr1000/1\_0/software/configuration/guide/unic ast/Unicast\_Book.html

#### **Regulatory, Compliance, and Safety Information**

*Cisco Network Modules and Interface Cards Regulatory Compliance and Safety Information* <http://www.cisco.com/en/US/docs/routers/access/interfaces/rcsi/IOHrcsi.html>

## <span id="page-13-0"></span>**Technical Assistance**

The Cisco Support and Documentation website provides online resources to download documentation, software, and tools. Use these resources to install and configure the software and to troubleshoot and resolve technical issues with Cisco products and technologies. Access to most tools on the Cisco Support and Documentation website requires a Cisco.com user ID and password.

http://www.cisco.com/cisco/web/support/index.html

Cisco and the Cisco logo are trademarks or registered trademarks of Cisco and/or its affiliates in the U.S. and other countries. To view a list of Cisco trademarks, go to this URL[: www.cisco.com/go/trademarks.](http://www.cisco.com/go/trademarks) Third-party trademarks mentioned are the property of their respective owners. The use of the word partner does not imply a partnership relationship between Cisco and any other company. (1110R)

Any Internet Protocol (IP) addresses and phone numbers used in this document are not intended to be actual addresses and phone numbers. Any examples, command display output, network topology diagrams, and other figures included in the document are shown for illustrative purposes only. Any use of actual IP addresses or phone numbers in illustrative content is unintentional and coincidental.

© 2012-2016 Cisco Systems, Inc. All rights reserved.